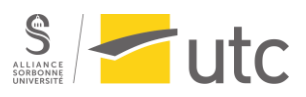

# RAPPORT DE PROJET SI28

Myst'HAIR : Une histoire tirée par les cheveux.

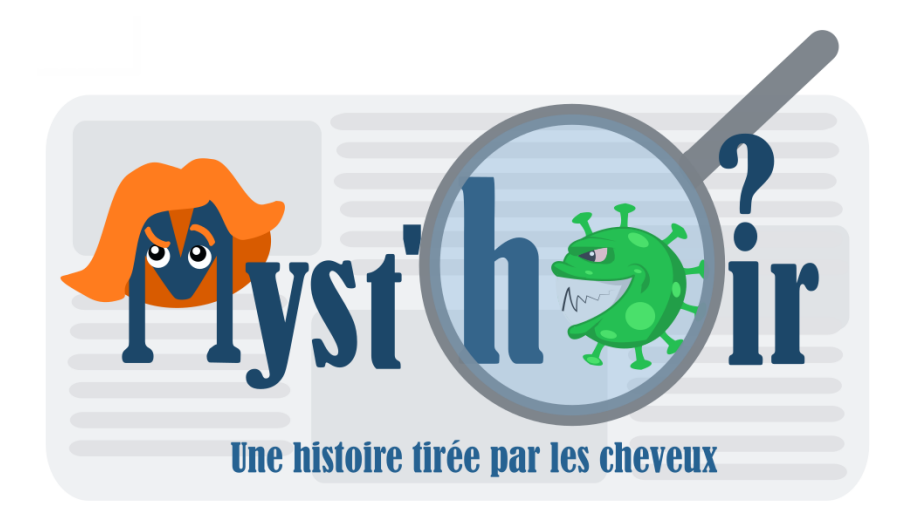

Auteurs :

Lucas CLUSMAN Valentine VERSHELDE Estelle NSEUTBA

SI28-P21

Sous la coordination de Monsieur Serge Bouchardon

# Table des matières

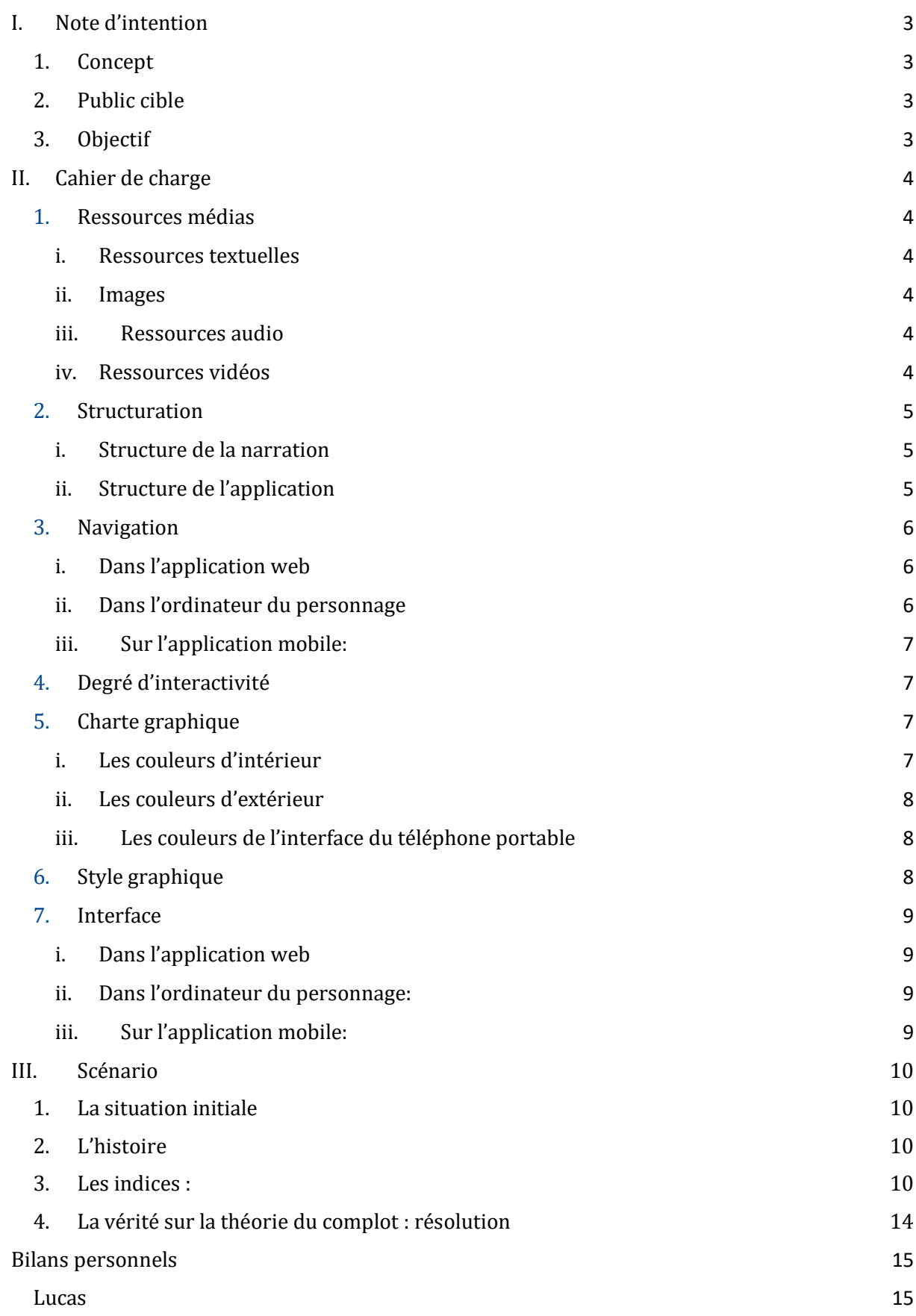

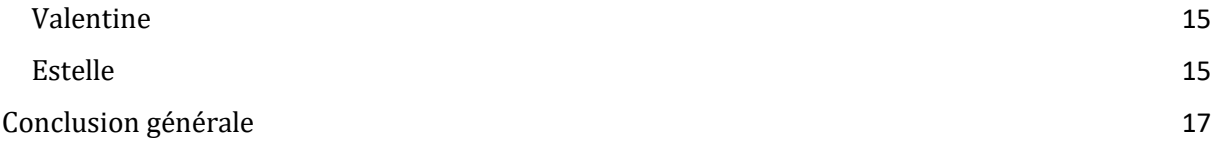

# <span id="page-3-0"></span>I. Note d'intention

#### <span id="page-3-1"></span>1. Concept

Dans ce contexte de crise sanitaire, nombreux sont ceux qui imaginent des théories toujours plus farfelues pour expliquer l'avènement du coronavirus et internet est le moyen de propagation par excellence de ces *fake* news. En jouant sur le côté peu fiable des informations publiées sur internet et le brouillage des frontières entre fiction et réalité, nous avons développé un jeu d'énigme interactif présentant une interface visuelle à explorer par l'utilisateur. Celui-ci incarne un personnage menant une vie banale en 2020 c'est-à-dire, en pleine pandémie. Mais dès qu'il est amené à rechercher des informations sur internet, sa vie prend une tournure absurde et il se retrouve au cœur d'une théorie du complot multidimensionnelle et intergalactique mêlant le virus et des poux. Dès lors, il doit être capable de mettre en lien des articles, des vidéos, etc. afin de percer le mystère de cette affaire et révéler au monde le sens de l'univers.

#### <span id="page-3-2"></span>2. Public cible

Le projet s'adresse à des personnes prêtes à vivre une aventure déstabilisante, avec un humour basé sur l'absurde. Il demande de la réflexion et un certain sens de l'observation. Il faut notamment être attentif aux informations données, c'est pourquoi il est préférable que le public ait un âge permettant d'avoir un esprit critique. Les modes de consultation sont en premier lieu le navigateur, sous la forme d'une application web permettant d'afficher des graphismes. Il est également intéressant d'intégrer l'usage d'un smartphone (connecté à l'application web) pour améliorer l'immersion en proposant certaines approches plus tactiles.

#### <span id="page-3-3"></span>3. Objectif

L'objectif est de susciter différentes émotions tant contradictoires que semblables. Entre rire, détente, réflexion et imagination, le joueur n'a aucun répit et se retrouve au centre de plusieurs stimulus. Le jeu fait appel à votre sens critique : discerner le réel de l'imaginaire, mais également, à votre curiosité : découvrir l'origine et le sens du monde. L'intrigue perpétuelle vous accompagne tout au long de l'aventure.

# <span id="page-4-0"></span>II. Cahier de charge

## <span id="page-4-1"></span>1. Ressources médias

#### i. Ressources textuelles

<span id="page-4-2"></span>Dans un premier temps, un grand nombre de textes seront présents sur les sites internet accessibles par l'ordinateur du personnage principal. Il s'agira principalement de sites internet (fictifs ou non). Une autre partie des textes seront sous formes de dialogues, permettant de faire avancer l'histoire et de découvrir des indices pour résoudre l'énigme.

#### ii. Images

<span id="page-4-3"></span>Les "tableaux" permettent de suivre notre personnage lors de l'aventure seront dessinés, et insérés sur l'application web sous la forme d'images vectorielles.Certaines images sont insérées sur les faux sites internet, ou sur l'application mobile. Ces images proviennent de banques d'images vectorielles et libres et modifiées par la suite sur Inkscape.

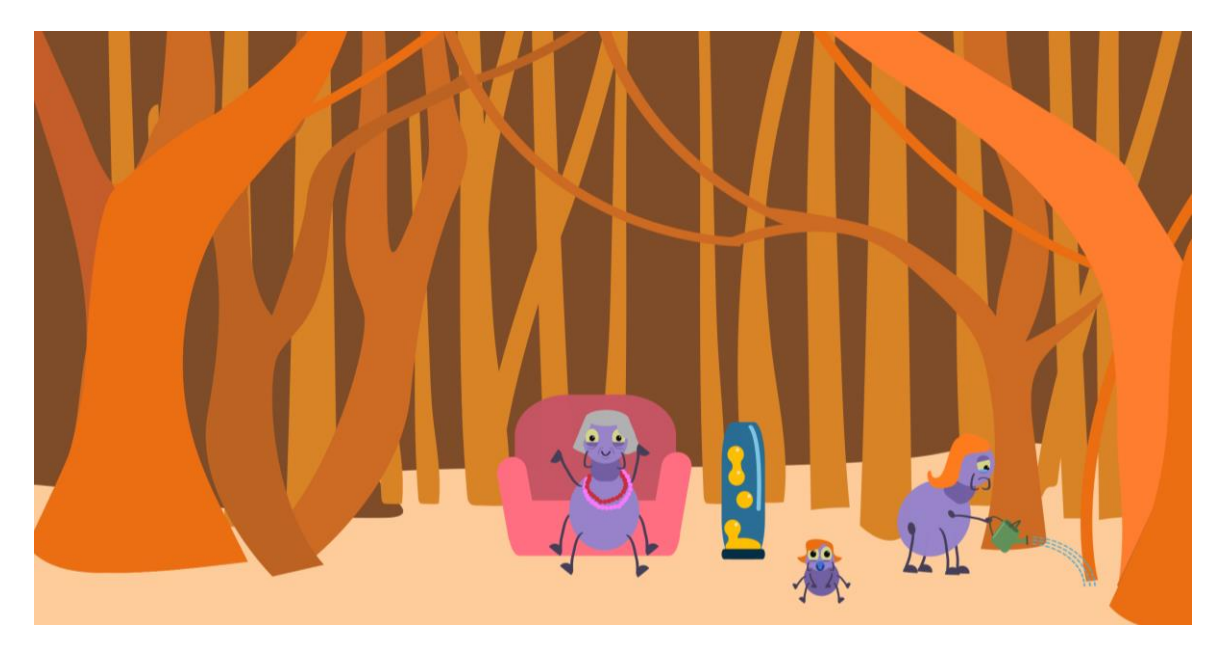

#### iii. Ressources audio

<span id="page-4-4"></span>Des ressources audio seront présentes. D'une part, par le biais d'une banque audio libre, pour favoriser l'immersion (avec des sons ambiants). D'autre part, des audio créées pour les besoins de l'application, fournissant des indices à l'histoire (dont une voix trafiquée sur Audacity).

#### iv. Ressources vidéos

<span id="page-4-5"></span>Des vidéos sont disponibles, sur le navigateur du personnage ou dans sa télévision. Elle apporte des indices supplémentaires à l'histoire. Les vidéos sont créées par l'équipe (logiciel de montage : Da Vince Resolve) et tentent d'imiter les codes des vidéos habituelles complotistes, ou des news.

#### <span id="page-5-0"></span>2. Structuration

#### <span id="page-5-1"></span>i. Structure de la narration

Une partie de l'aventure est consacrée à des déplacements du personnage pour chercher des énigmes dans son environnement. Cette aventure est découpée en plusieurs épisodes. Un grain (au minimum) permet de passer à l'épisode suivant. Pour atteindre ce grain, il y a plusieurs manières possibles.

Certains grains sont indépendants, et peuvent être consultés soit pour accumuler des indices non essentiels, soit pour l'immersion dans l'histoire. Il y a également des grains dépendants, qui peuvent empêcher l'accès à d'autres grains, ou au contraire en permettre l'accès.

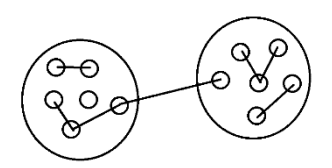

Le schéma démontre les connexions entre les grains. Certains grains ont un lien, d'autres non, et deux grains permettent d'interconnecter les épisodes.

#### <span id="page-5-2"></span>ii. Structure de l'application

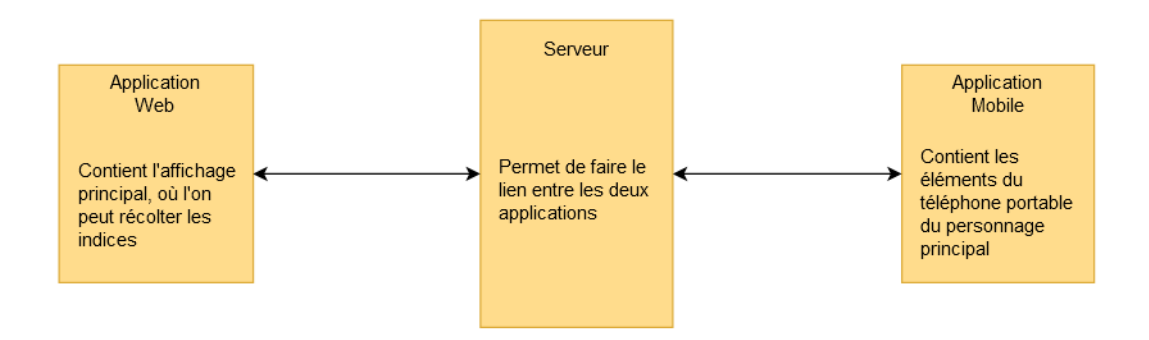

L'application web et l'application mobile sont connectées entre elles au moyen d'un WebSocket. Il est nécessaire de connecter son téléphone portable à l'application web au démarrage du jeu. Ainsi, lorsque l'utilisateur avance dans l'histoire sur l'application web, il peut être amené à recevoir des messages sur son portable, ou même devoir interagir avec pour pouvoir continuer l'aventure (par exemple, utiliser la lampe torche pour allumer un laboratoire dans la pénombre).

## <span id="page-6-0"></span>3. Navigation

#### i. Dans l'application web

<span id="page-6-1"></span>La navigation se fait de la même manière que dans un **Point & Click**. Le joueur, en cliquant sur des objets, déclenche une interaction (plus ou moins grande). Certains objets donnent juste une information, d'autres peuvent déclencher un événement.

L'application dispose également d'une navigation spatiale : le joueur peut se déplacer entre les pièces de sa maison, puis dehors, dans des boutiques ou d'autres lieux. Des flèches sur les côtés de l'écran permettent le passage d'une pièce à l'autre.

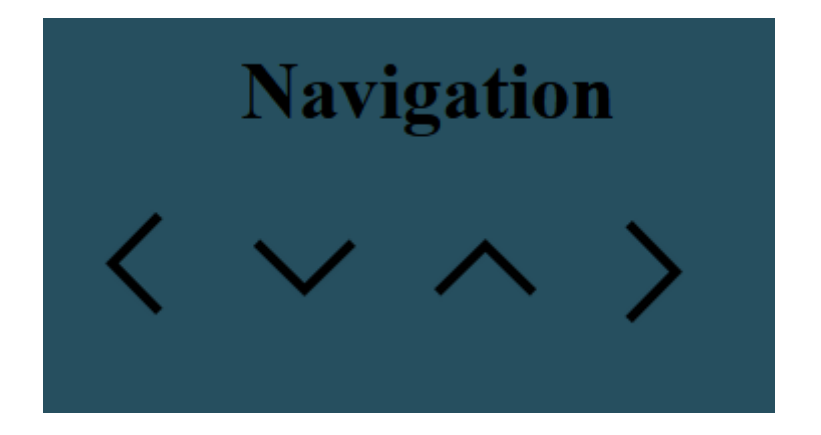

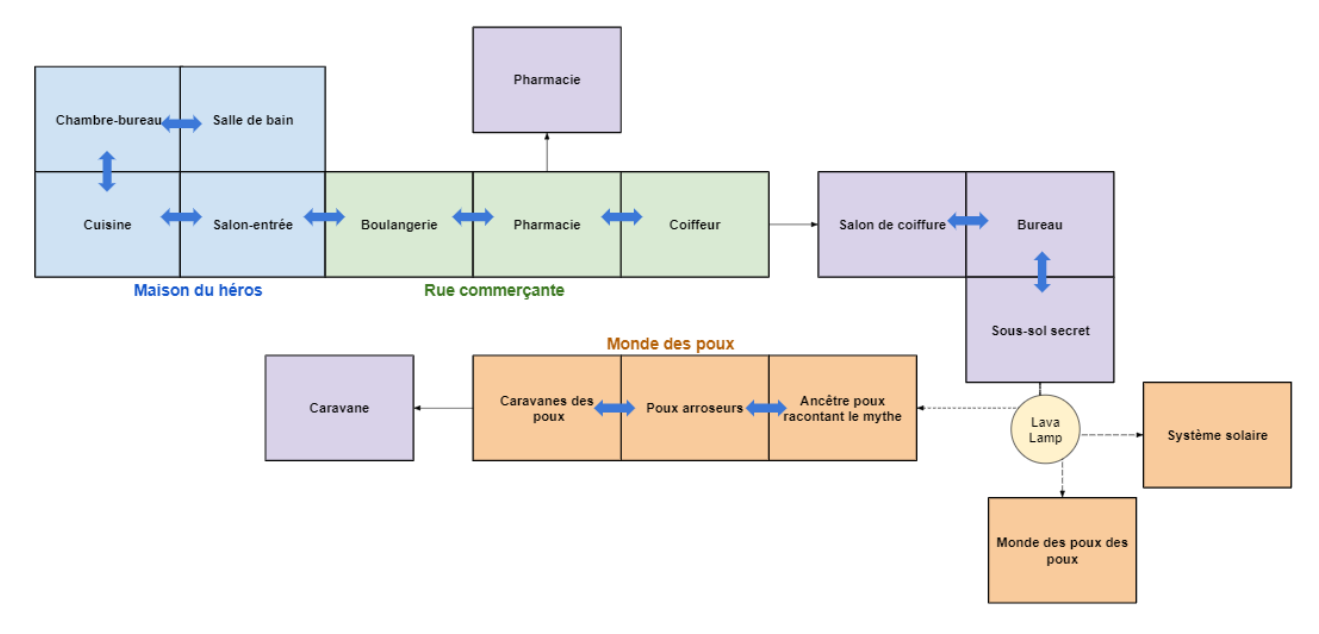

#### Cartographie de l'environnement du jeu

#### ii. Dans l'ordinateur du personnage

<span id="page-6-2"></span>Ici, la navigation est hypertextuelle. Le joueur accède à des sites internet, et les parcourt de la même manière qu'il le ferait réellement. Il faut noter que la navigation peut être légèrement guidée, pour ne pas perdre l'utilisateur dans toutes les informations fournies. Certains liens mènent vers des sites existants (vidéo youtube, blog, etc.), tandis que d'autres, vers des médiums fictifs.

#### iii. Sur l'application mobile:

<span id="page-7-0"></span>L'application mobile imite le fonctionnement d'un réel smartphone : une page d'accueil contiendra toutes les "applications" nécessaires au joueur. Certaines applications ont une orientation plus immersive qu'utile. Le joueur peut entrer dans une application, et revenir facilement à la page d'accueil grâce à un bouton retour.

## <span id="page-7-1"></span>4. Degré d'interactivité

L'interactivité se présente sous la forme d'accession des données, par différents moyens. Cela se traduit par la recherche d'indices dans l'environnement du joueur, sur son ordinateur, ou en dialoguant avec des personnages de l'histoire.

La principale originalité de l'application en termes d'interactivité réside dans l'utilisation du **téléphone portable du joueur**, comme étant celui du personnage. Cela ouvre de nombreuses possibilités d'immersion dans l'aventure, et permet également certaines facilités en termes d'interface.

Un autre aspect de l'interactivité pourrait être la contribution. Cela dépendra de l'avancement du projet, ainsi que de la cohérence que cela pourrait avoir avec le reste de l'application.

## <span id="page-7-2"></span>5. Charte graphique

#### <span id="page-7-3"></span>i. Les couleurs d'intérieur

Elles sont pour la plupart neutres. Ce choix traduit la vie assez monotone du personnage principal, sans prise de risque.

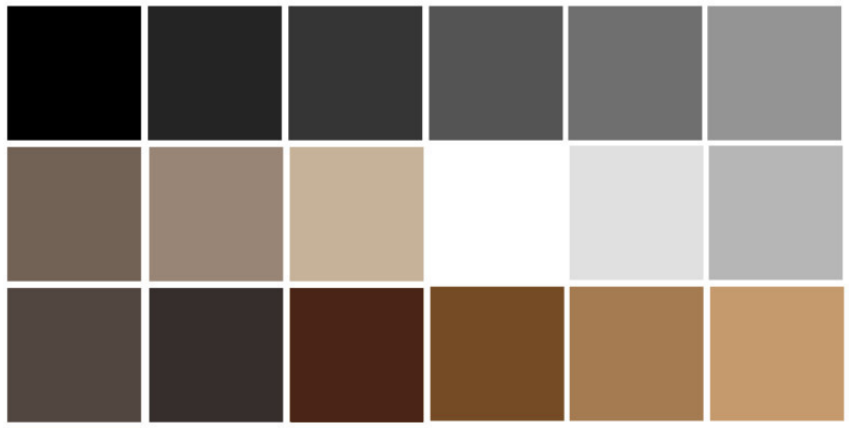

Une palette de couleurs neutre dans laquelle nous avons choisis les nôtres. Notamment le marron ou encore le gris. Le marron par exemple représente le confort, la sérénité et la stabilité. Elle n'a pas de connotation négative et dégage même une certaine luminosité. La couleur grise quant à elle est une couleur chromatique défini par la faiblesse d'impression de couleur. Sa connotation positive traduit l'autonomie tandis que sa connotation négative traduit la monotonie et même l'ennui. Ces couleurs en plus de cadrer avec le style

de vie du personnage mettent aussi en lumière (très ironique) le côté mystérieux de l'histoire. Nous avons aussi rajouté la couleur rose, qui peut paraître très présente. Elle symbolise l'ingénuité, la candeur, la pureté mais aussi la séduction. Tout ce que notre personnage ne représente pas. C'est un effet utile de contraster un peu les couleurs qui le représentent et celles qui ne le représentent pas. Nous trouvions cela intriguant.

Néanmoins, plusieurs éléments d'intérieur sont en accord avec la réalité. Il s'agit par exemple des émissions de télé, du journal ou encore des cadres photos. Nul besoin de spécifier que dans ces cas spécifiques les couleurs sont en cohérence avec la réalité car notre scénario met beaucoup en relation la fiction et la réalité. Nous avons donc décidé de ne pas modifier les couleurs des faits réels.

#### ii. Les couleurs d'extérieur

<span id="page-8-0"></span>Une fois sorti de chez lui, le personnage se retrouve face à de différents lieux reproduits par nos soins conformément à la réalité et même à la normalité. Par exemple la boulangerie ou encore le salon de coiffure. La couleur choisie pour le décor de la boulangerie est le jaune pour sa chaleur, sa gaieté et son rayonnement associé du gris qui lui est complémentaire. Pour le salon de coiffure, l'association des couleurs blanc et noir semble assez judicieux. La couleur blanche reflète la simplicité et l'élégance du lieu, tandis que la couleur noire symbolise la tristesse, la peur, le mystère. L'alliance des deux couleurs laisse entrevoir qu'on se trouve à l'origine de la théorie du complot. Les autres décors tels que la nature, la rue restent fidèles à eux-mêmes.

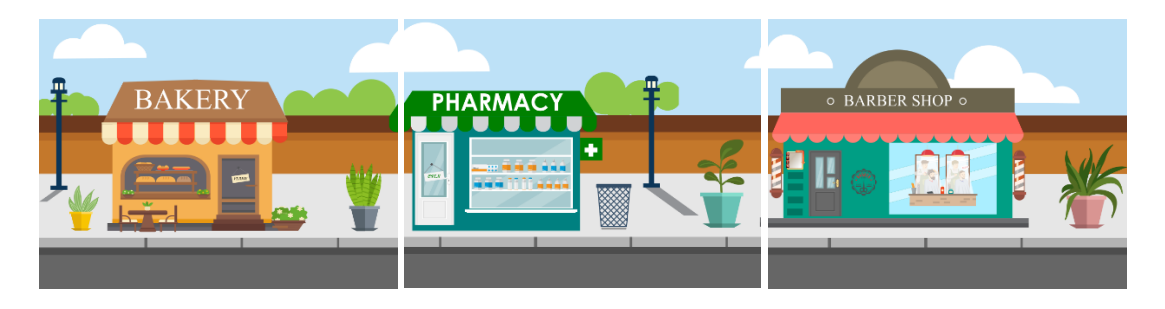

#### <span id="page-8-1"></span>iii. Les couleurs de l'interface du téléphone portable

Celles-ci sont similaires à celles utilisées pour les pièces d'intérieur. Pour les titres nous avons choisi **Blenda** qui de par son aspect volumineux, permet de retenir l'attention.

# <span id="page-8-2"></span>6. Style graphique

L'environnement du jeu est un décor vectoriel conçu à partir de modèles (banque d'image) et de formes géométriques, présentant divers objets interactifs quand l'utilisateur clique dessus : le téléphone, un journal, un cadre, etc. Ce sont ces éléments qui vont donner les informations nécessaires à l'utilisateur pour résoudre l'énigme.

Les personnages sont également des éléments vectoriels mais ils sont initialement des dessins réalisés en traits noirs : ils sont ensuite pris en photo, puis convertis en éléments

vectoriels colorés et intégrés sur les environnements vectoriels grâce au logiciel **Inkscape**. Ils auront un style cartoonesque.

# <span id="page-9-0"></span>7. Interface

## i. Dans l'application web

<span id="page-9-1"></span>L'application web se présente sous la forme d'écrans, présentant chacun une scène. Le joueur est dans une pièce à un instant donné, et lorsqu'il interagit avec un élément de l'univers ou change de pièce, on affiche un nouvel écran. L'interface est donc composée de flèches, permettant de passer d'une pièce à l'autre, ainsi que des objets (qui sont des images vectorielles indépendantes) avec lesquels il peut interagir.

## ii. Dans l'ordinateur du personnage:

<span id="page-9-2"></span>L'interface de l'ordinateur du personnage se résume à un navigateur. Il s'agit du navigateur du joueur, mais avec un hub permettant d'accéder aux derniers sites consultés par le personnage principal. Cela permet de créer un point de départ, pour éviter que le joueur ne se perde dans la confusion de la toile.

## iii. Sur l'application mobile:

<span id="page-9-3"></span>L'application mobile affiche en premier lieu la liste des applications disponibles. Ces applications sont accessibles, et le joueur peut à tout moment retourner à l'écran principal. Parmi les applications, on a:

- Les SMS du personnage
- Une galerie d'images
- Un appareil photo
- Une lampe torche

# <span id="page-10-0"></span>III. Scénario

Notre scénario s'inspire de la situation que nous vivons actuellement : Le covid 19. Dans notre scénario, nous rendons son existence ironique et perturbante.

# 1. La situation initiale

<span id="page-10-1"></span>Les poux sont des êtres indispensables à l'entretien des cheveux de l'Homme. En effet, ils les pollinisent et leur donnent leur aspect soyeux, délicat et beau. Sans eux, les cheveux deviennent ternes et ils se cassent. Le problème est que les humains ne connaissent pas cette vérité. Ils sont convaincus que les poux sont nocifs et ils tentent par tous les moyens de les éliminer. L'univers serait donc composé de plusieurs niveaux et les humains se situeraient tout en bas de l'échelle. Chaque Homme renferme dans ses cheveux des poux qui à leur tour ont des cheveux qui renferment d'autres poux, et ainsi l'univers serait infini.

# 2. L'histoire

<span id="page-10-2"></span>Le personnage principal est un blogueur, ayant des tendances complotistes. Dans cette période ce Covid 19, il publie sur sa page des théories expliquant l'existence du virus, très loin de s'imaginer ce qu'il va découvrir, si bien sûr il découvre. A cause de ses problèmes capillaires et essayant de trouver un produit lui permettant de se débarrasser des poux, il rassemble un certain nombre d'indices le mettant sur la piste. Le seul problème c'est la temporalité, tous les indices ne sont pas disponibles au même moment. Il faut être rusé !

# 3. Les indices :

<span id="page-10-3"></span>Les indices sont divisés en niveaux, tantôt dans le monde des humains tantôt dans celui des poux.

Niveau 1 : Le personnage principal est chez lui et dispose de plusieurs choix, dans chacun, il est susceptible de trouver les premiers indices importants

- La boîte aux lettres, le message sur le téléphone, le produit capillaire dans la douche : Sur ces différents objets, le personnage principal retrouve un lien qui le conduira vers le site du coiffeur.
- Le journal : Une interview "les experts covid s'expriment".
- La télévision : Une émission diffusée avec une journaliste qui parlera des faits actuels et principalement du constat et du rapport entre les cheveux et du covid.
- Le site web : Il s'agit d'un site web fait par nos soins et publié sur le web pour retrouver le rapport entre la fiction et la réalité. Le personnage y trouvera le commentaire haineux d'un utilisateur non satisfait de la marque de produits. Étant complotiste, il est intéressé par la page YouTube du dit utilisateur.
- La page YouTube : Une page YouTube faite par nos soins et classée non répertoriée de l'utilisateur pas satisfait.
- L'adresse mail du complotiste : le joueur reçoit un mail automatique qui lui demande d'aller parler avec la mamie.
- Une dame dans la rue : C'est ici que le niveau 1 se termine. Le personnage rencontre une dame dans la rue mais il n'a accès aux éléments de la rue qu'une fois.

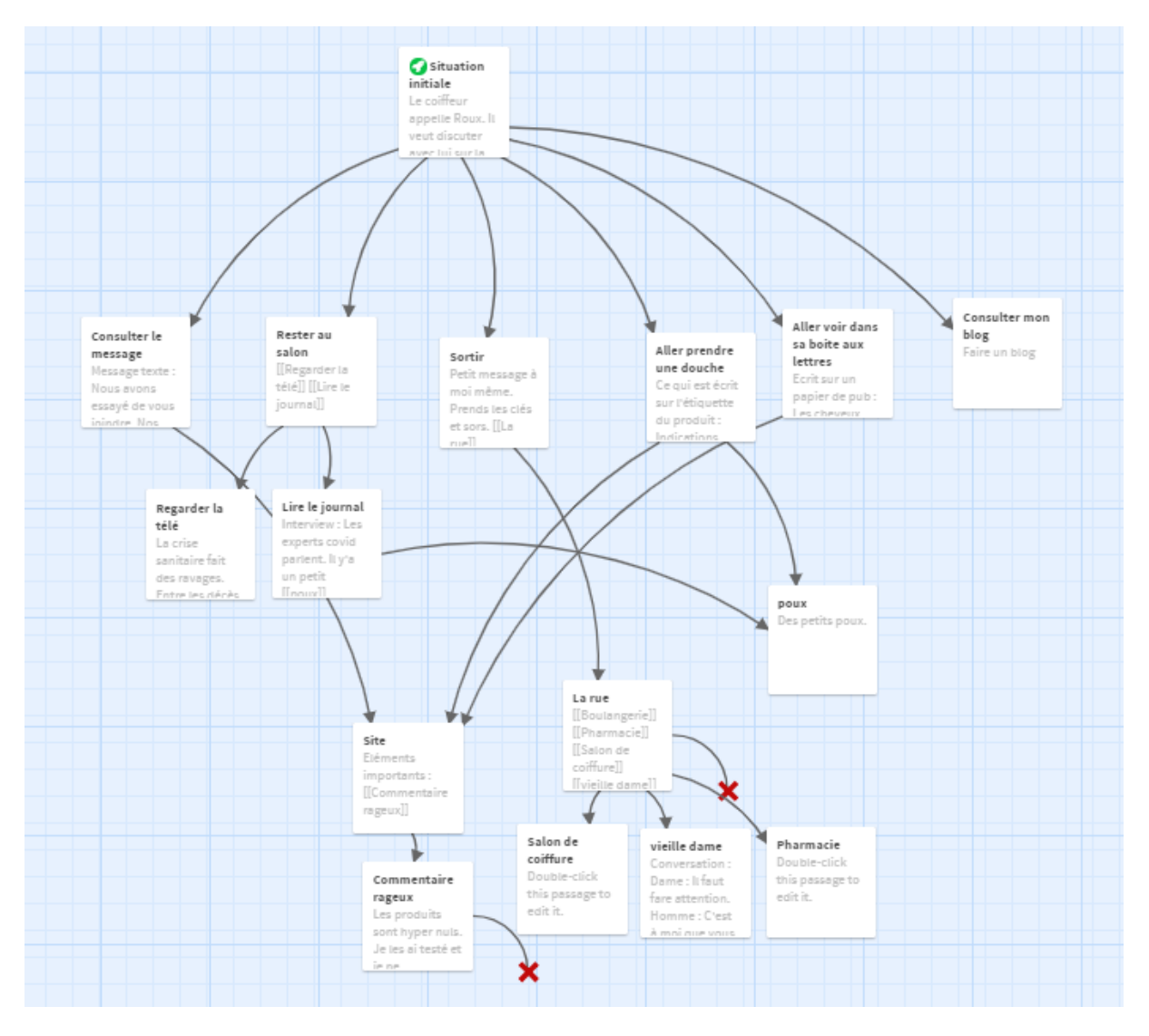

Niveau 2 : Il se retrouve sur sa tête et réussi à interagir avec les poux, essayant de trouver de nouveaux indices :

- La mamie poux : elle lui raconte l'histoire de l'existence des poux et de leur importance. Cela se déroule sous la forme d'un dialogue interactif où apparaît l'option pour rentrer dans le monde Humain lorsque l'on aura fait le tour de ce monde (des Poux).
- La poux arroseuse : elle explique comment les poux s'y prennent pour entretenir les cheveux
- Des poux malades: les poux ne peuvent plus migrer d'une tête à une autre et cette situation les rend malades.
- La caravane : il y a différents indices dans la caravane. Tels que le journal et l'ordinateur. Le journal contient des informations concernant la situation que traversent les poux. L'utilisateur trouvera l'ordinateur et des mails sensibles.

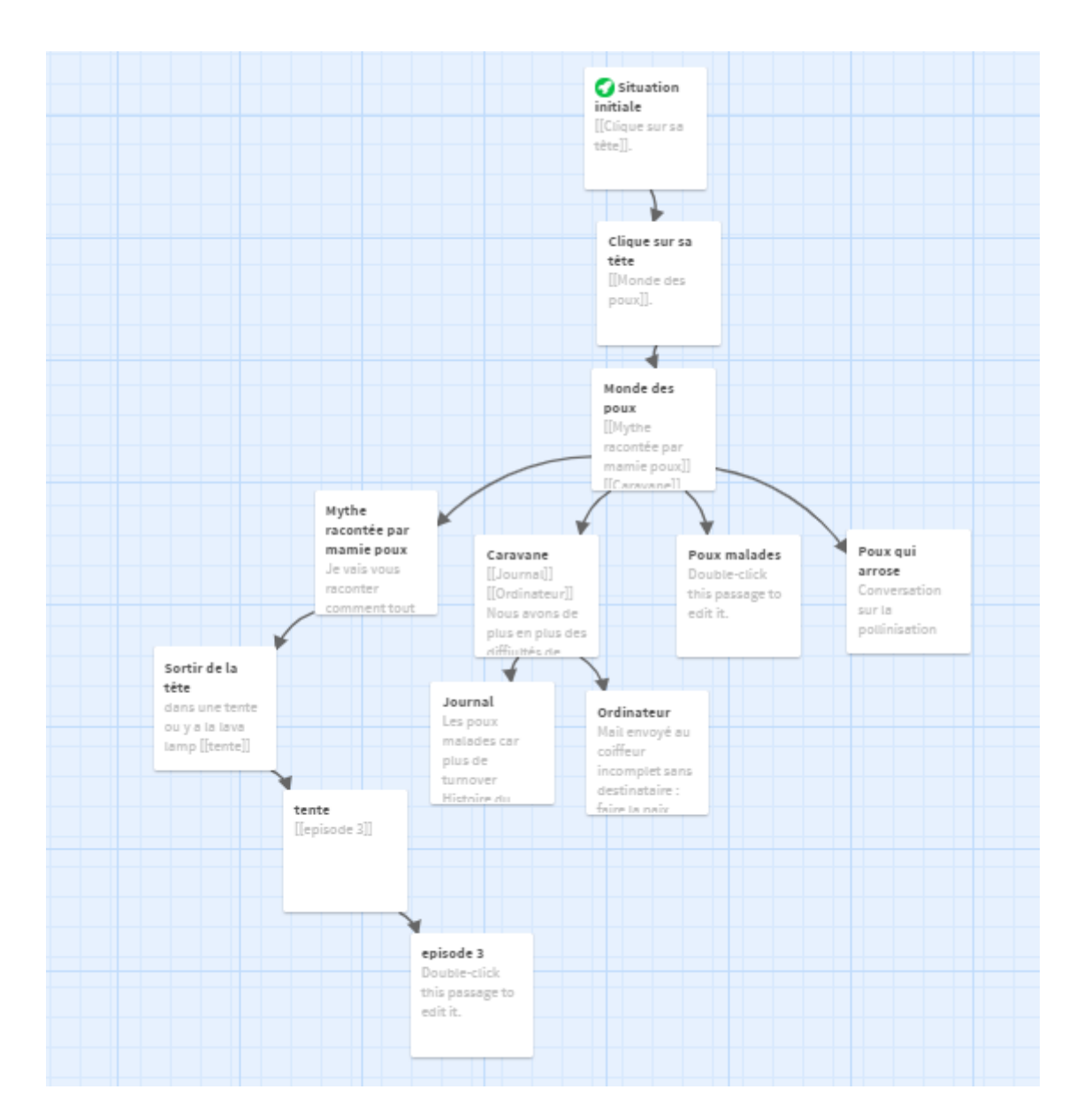

Niveau 3: De retour dans le monde réel, l'utilisateur est façon à de nouveaux indices :

- Message du coiffeur : de nouveaux créneaux sont disponibles et il réussit à avoir un rendez-vous : un lieu rempli de nouveaux indices.
- Radio :
- Chez le coiffeur :
	- o Perruque : le coiffeur porte une perruque synthétique. Pourquoi? Telle est la question.
	- o Carte des membres d'un syndicat : le coiffeur fait partie d'un syndicat. Mais pourquoi? Telle est la question !
	- o Post-it: un post-it glissé dans le tiroir. Il dévoile le mot de passe de son ordinateur.
	- o L'ordinateur : il contient des mails importants. Notamment un mail en cours d'écriture.

● Boulangerie : en rentrant du salon de coiffure, le joueur a la possibilité d'entrer dans la pharmacie pour acheter du pain et des viennoiseries.

Il y a différentes fins possibles :

- Il y a un **timer** qui tourne en décroissance pendant 5 minutes. C'est le temps dont dispose le joueur pour trouver le maximum d'indices possibles. Si le coiffeur le surprend en train de fouiller, c'est la fin, il meurt!
- Sinon, il continue ses investigations sans problèmes.

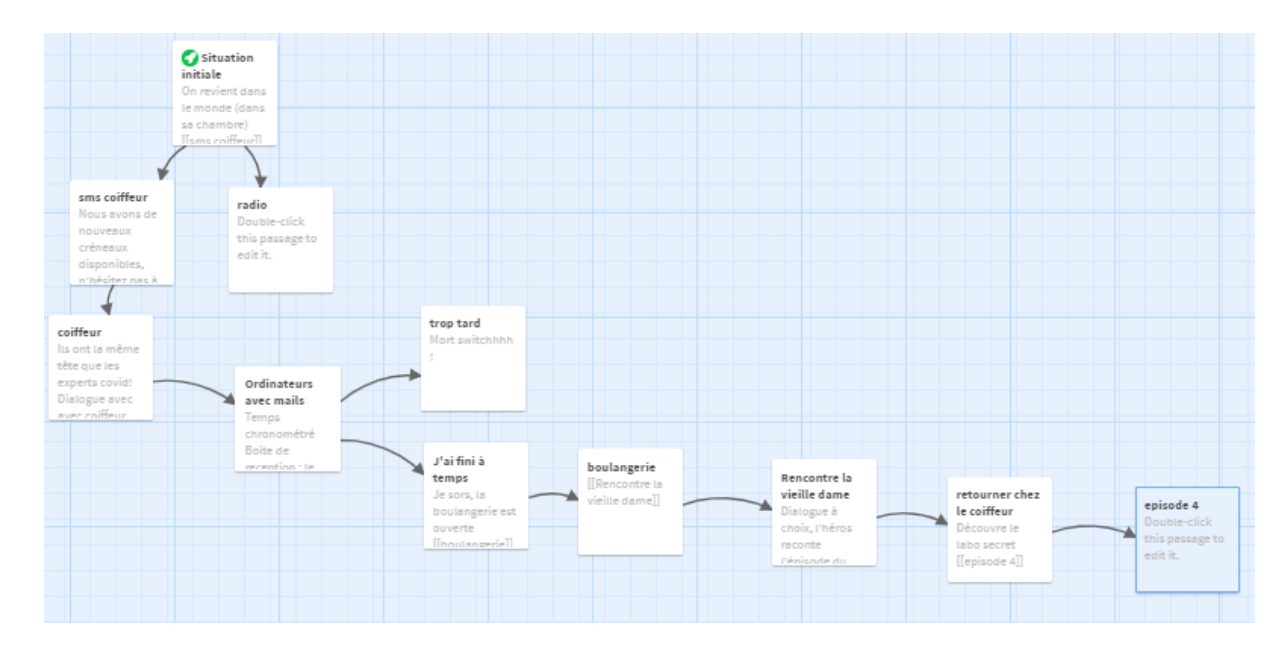

Niveau 4 : Il commence par la rencontre du joueur avec la vieille dame dans la rue. Elle lui donne des informations supplémentaires. Après quoi, il est tenté de retourner chez le coiffeur afin de trouver de nouveaux indices.

- La trappe au sol : c'est l'entrée du laboratoire où a été conçu le covid 19 et ses variantes.
- Les revues scientifiques d'essais : ce sont des tests sur la distanciation et les poux, avant le lancement du covid 19.
- Un article réel et un téléphone : on peut cliquer sur le téléphone et écouter le dernier message vocal.
- La lava lamp : elle lui permet d'aller dans le monde des poux.
- Un poux malade (Jean Peupoux) : le pou lui demande de publier un article pour dire au monde entier la vérité.

Le personnage peut alors publier un article sur son blog concernant ce qu'il a découvert et sa version sur la théorie du complot.

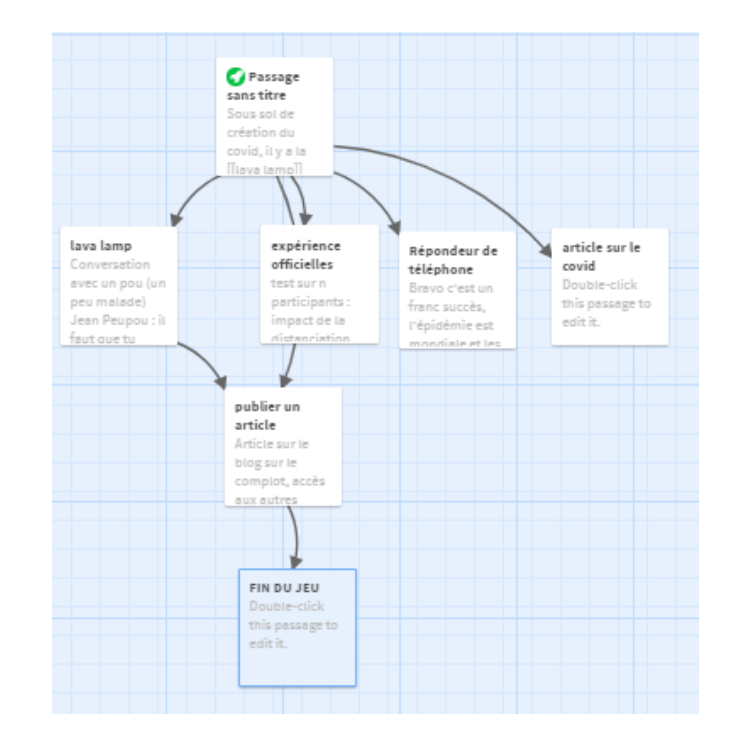

## 4. La vérité sur la théorie du complot : résolution

<span id="page-14-0"></span>Les coiffeurs sont les ennemis des poux. Les poux sont précieux pour les humains car ils permettent une bonne hydratation de leurs cheveux, mais les coiffeurs ont toujours fait croire aux humains le contraire. Suite à un conflit politique entre les coiffeurs et les poux, les coiffeurs ont commencé à détester les poux. En effet, le roi pou a refusé de donner sa fille en mariage au fils du chef coiffeur. Les poux jugeant les coiffeurs trop ingrats et imbus d'eux même car ces derniers continuent d'alimenter le mythe que les poux sont des parasites à éliminer.

Les coiffeurs sont à l'origine du virus. Depuis toujours, ils ont caché la vérité aux humains afin qu'ils détestent les poux et se rallient à leur cause sans avoir à leur en expliquer la raison. Malheureusement, les poux plus rusés et féroces que les coiffeurs ont toujours réussi à polliniser les cheveux des humains. Etant donné que la migration fait partie des fonctions vitales des poux, les coiffeurs se sont arrangés pour que les poux ne puissent plus assurer cette fonction vitale, de cette façon, ils mourront tous. Ils ont trouvé un moyen d'instaurer la distanciation sociale. Pour ce faire, ils ont fabriqué le covid 19 qui obligent les humains à rester loin les uns des autres.

# <span id="page-15-0"></span>Bilans personnels

#### <span id="page-15-1"></span>Lucas

J'ai choisi l'UV notamment parce que la description m'intéressait, mais surtout pour les nombreux commentaires positifs sur UVWeb qui sont tout à fait légitimes. Dans un premier temps, cela m'a permis de découvrir différents moyens de créations (tels que Gimp ou Inkscape), qui me semblaient inaccessibles avant (plutôt réservés à un public professionnel) mais qui en réalité sont très pratiques, et les exposés les ont vraiment bien présentées. Les commentaires d'exemple ont permis non seulement de découvrir des exemples très intéressants, mais aussi de cultiver l'esprit critique sur différents points (tels que le niveau d'interactivité), auxquels je ne faisais pas forcément attention avant en tant qu'utilisateur. Cela, en complément des cours, a permis de découvrir les différents procédés mis en œuvre dans l'écriture numérique et d'en avoir une tout autre vision.

Enfin, le projet Myst'hair était très enrichissant. C'était très agréable de le réaliser avec Valentine et Estelle, et donnait lieu à des moments conviviaux qui ont fait beaucoup de bien, surtout en cette période difficile ! Le projet a permis de progresser dans les différentes compétences mises en œuvre, mais aussi d'imaginer et de concrétiser toute une histoire, ce qui était très intéressant.

# <span id="page-15-2"></span>Valentine

J'ai choisi cette UV sans trop savoir ce qu'était l'écriture interactive car je souhaitais avoir un projet créatif ce semestre. Je n'ai pas été déçue ! J'ai vraiment aimé imaginer et réaliser le projet Myst'hair avec Lucas et Estelle car l'ambiance était très bonne et nos connaissances et aptitudes dans différents domaines ont été mises à profil ! Le projet en lui-même est un grand défi très motivant : une histoire farfelue et des indices sur pleins de supports différents (sites, vidéos, images, conversations interactives, audio, etc.) demandant beaucoup d'imagination et d'humour ! J'ai développé pleins de compétences que ce soit en graphisme vectoriel avec le logiciel Inkscape, en montage avec Da Vinci, en enregistrement audio avec Audacity, etc. Mon seul regret est de ne pas avoir vraiment eu le temps de faire beaucoup de code : le projet est ambitieux et donc très chronophage.

#### <span id="page-15-3"></span>Estelle

Au départ j'ai choisi l'UV car elle avait de bonnes remarques. N'étant pas spécialement alerte en ce qui concerne l'écriture interactive et le multimédia, c'était pour moi l'occasion de découvrir. J'ai beaucoup aimé faire cette UV car elle m'a permis d'apprendre beaucoup de nouvelles choses grâce à Monsieur Bouchardon dans un premier temps et à Lucas et Valentine dans un deuxième temps. J'étais particulièrement attentive pendant les cours. J'y ai découvert beaucoup de choses fascinantes concernant le multimédia et l'écriture

interactive. Aussi, grâce aux commentaires hebdomadaires, j'ai vu de belles choses que je prenais plaisir à tester pendant mon temps libre, même si mon commentaire était déjà fait sur Mattermost. Enfin, j'ai réussi à mettre à profit de vieilles compétences et à en acquérir de nouvelles. Une expérience scolairement et humainement enrichissante, j'en suis fière.

# <span id="page-17-0"></span>Conclusion générale

Notre projet de SI28 quelque peu ambitieux au départ est dès à présent terminé. Nous pouvons dire que nous avons respecté les objectifs que nous nous sommes fixés à la base. Nous avons eu de cesse de l'améliorer grâces aux différentes critiques et de revoir en fonction de notre avancée, certaines de nos ambitions à la baisse. Notre projet a plusieurs challenges et recense en son sein plusieurs compétences :

- La connectivité entre le téléphone et le PC : en effet, c'est ce en quoi notre projet est original. Nous avons utilisé ReactNative, Java, Html et CSS.
- Les graphiques et les sons : quoique peu chronophage, nous avons réussi à recréer des espaces tels qu'ils nous plaisaient à l'aide de Inskape, Gimp et Audacity.
- Le scénario : nous avons imaginé le scénario de toute pièce. Nous l'avons modifié au fur et à mesure en l'améliorant continuellement afin que son sens et sa cohérence ne fassent aucun doute.
- La création des différents médias (faux site, blog, vidéo YouTube…) : paradoxalement, de la même manière qu'il est facile de mettre des *fakes* news sur Internet, il est difficile d'en créer. Il nous a fallu faire preuve de beaucoup d'imagination pour créer les *fakes* news parfaites.

Arrivés au terme de notre projet, nul besoin de dire que notre sens du travail en équipe nous a permis de progresser ensemble et d'apprendre les uns des autres. Nos formations visiblement très différentes (GI04, GB03, GP02) se sont avérées très complémentaires. Elles nous ont permis de faire de notre mieux pour notre projet.

La crise sanitaire loin d'avoir été un allié lors de la réalisation de notre projet ne nous a pas empêché de nous organiser et de trouver diverses astuces afin de pouvoir travailler ensemble. Il fut important pour nous de nous repartir le travail de sorte à ne pas accabler les uns et les autres. Notre sens de l'adaptation et de l'écoute nous a permis de mieux nous comprendre et de travailler ensemble.

Forts de cette expérience, nous avons eu le plaisir de découvrir cette UV enrichissante sur le plan scolaire mais aussi humain.

Nos sincères remerciements à Monsieur Bouchardon pour son soutien, ses conseils, ses suggestions, ses critiques et ses commentaires qui nous ont fait progresser et nous surpasser.